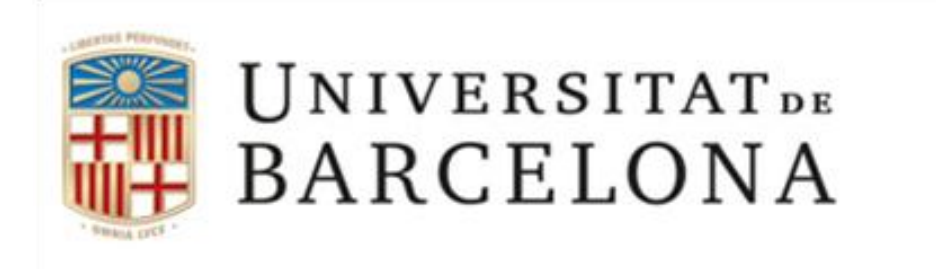

# Facultat de Psicologia Unitat departamental de Psicologia Quantitativa

# **Comunicació intraespecífica en insectes**

# Pràctiques d'Etologia i Evolució de la Conducta

**Professors:**

Dra. Ruth Dolado

Elisabet Gimeno

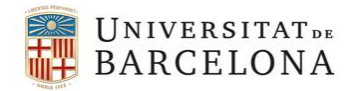

**ETOLOGIA I EVOLUCIÓ DE LA CONDUCTA**

# **COMUNICACIÓ INTRAESPECÍFICA EN INSECTES PRÀCTICA**

### **1. OBJECTIUS**

- Conèixer els mecanismes de producció de so en insectes.
- Conèixer les bases de l'estructura dels senyals no tonals en insectes.
- Aprendre a enregistrar i analitzar els sons procedents d'insectes *in vivo*.

#### **2. TREBALL PREVI**

Llegir el contingut dels Annexos 1 i 2

#### **3. PROCEDIMENT**

Es treballarà en grups de 8-10 persones (màxim). Cada grup disposarà d'un ordinador amb el corresponent equip de captació i emissió de sons, així com una capsa amb 4 o 5 grills vius (els estudiants NO manipularan els grills). Cal seguir les indicacions del professor de pràctiques i es disposarà d'un manual d'usuari per a la utilització del programari *Audacity*.

#### **Exercici 1**

- Enregistrar fragments sonors procedents de diferents insectes (llibreria de sons en DVD).
- Anàlisi dels registres obtinguts: estructura del senyal acústic i espectrograma.
- Determinació de les diferències intraespecífiques i interespecífiques.

#### **Exercici 2**

- Enregistrar fragments sonors procedents d'individus vius de grill de camp (*Gryllus campestris*).
- Anàlisi dels registres obtinguts: estructura del senyal acústic i espectrograma.
- Anàlisi comparativa dels diferents registres obtinguts a classe.

#### **4. MATERIAL**

- $\bullet$  Llibreria de sons en DVD<sup>1</sup>
- Ordinador, altaveus i micròfon.
- Diversos exemplars de grills vius (*Gryllus campestris*).
- Guia de l'usuari *Audacity*.

 $\mathbf{1}$ <sup>1</sup> Drosopoulos S. & Claridge M. F. (Eds.) (2005). *Insect sounds and communications. Physiology, behaviour, ecology and evolution*. Boca Raton, Fl: CRC Press, Taylor & Francis Group.

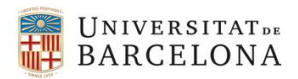

**ETOLOGIA I EVOLUCIÓ DE LA CONDUCTA**

# **MANUAL D'AUDACITY**

## **Descarregar i instal·lar Audacity**

- 1. Audacity és un editor de gravació i edició de so lliure, de codi obert i multiplataforma, que pot descarregar-se des de [http://audacity.sourceforge.net/.](http://audacity.sourceforge.net/)
- 2. Accedir a la pàgina web, escollir l'opció *Descarregar* i fer clic a l'enllaç *Descargar Audacity 2.0.3* (o posterior). S'obrirà una nova finestra i posteriorment s'iniciarà la descàrrega del programa. En cas que la descàrrega no s'iniciï, la pàgina mostrarà un enllaç per descarregar-lo de forma directa.

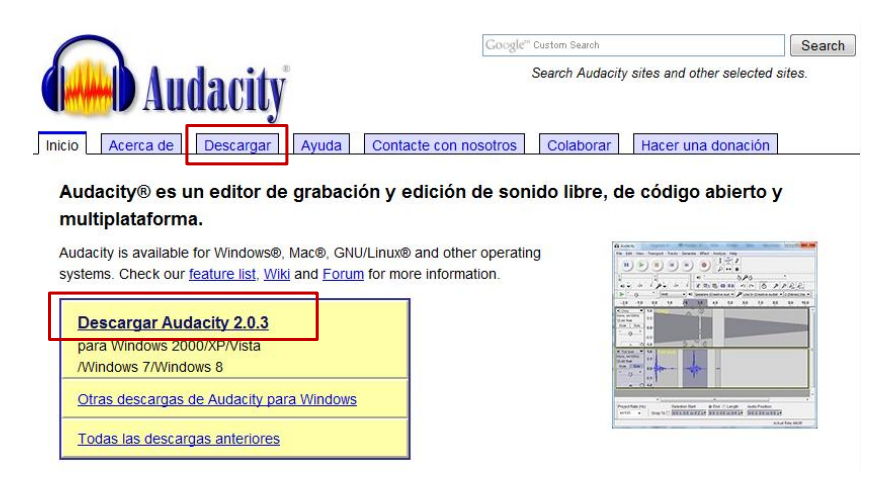

- 3. Desar l'arxiu al disc dur i executar-lo per iniciar el procés d'instal·lació d'Audacity.
- 4. Seguir els passos de l'assistent d'instal·lació fent clic al botó *Siguiente* fins que la instal·lació finalitzi.

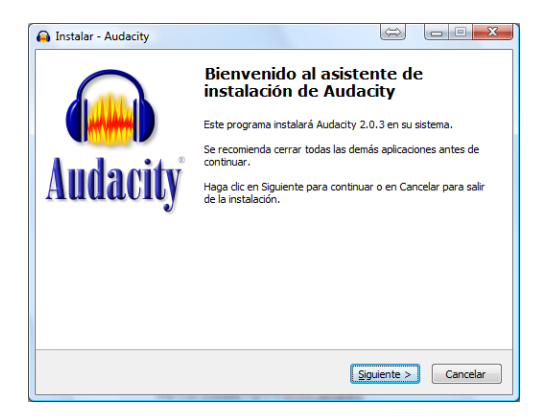

# **Àrea de Treball i Barres d'Eines**

Després d'instal·lar el programa es pot executar des del menú *Inicio* > *Programas* > *Audacity* o des de la icona situada a l'Escriptori.

A la interfície gràfica apareixen diversos panells i un espai de treball on apareixeran les pistes d'àudio amb les que s'està treballant.

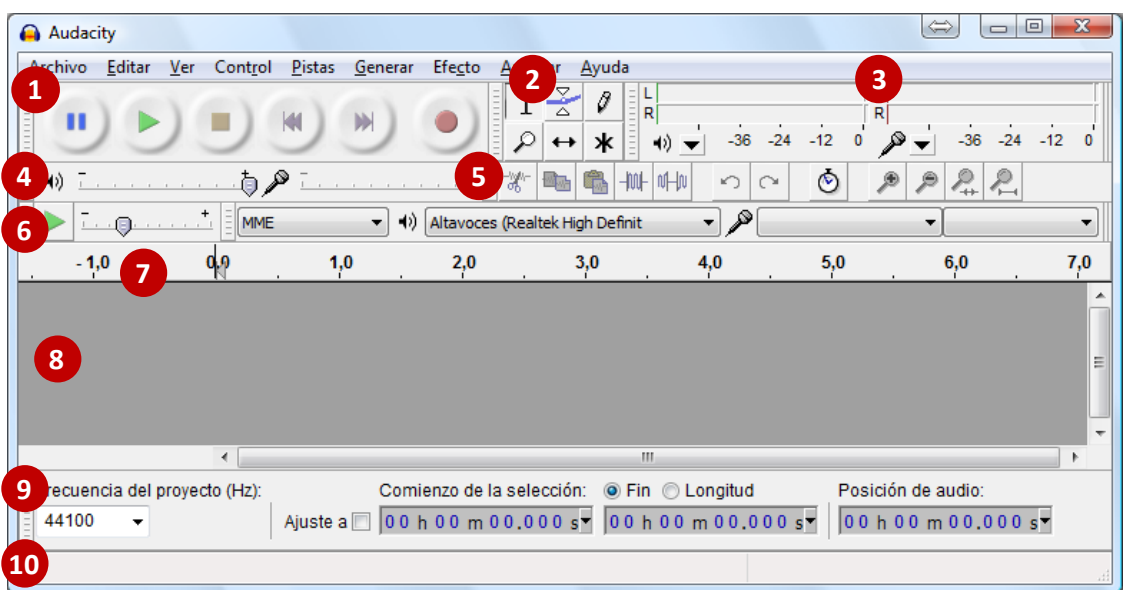

- 1. Reproducció
- 2. Eines
- 3. Mesura
- 4. Mesclador
- 5. Edició
- 6. Transcripció
- 7. Barra de temps
- 8. Àrea de treball
- 9. Selecció
- 10. Ajuda contextual

A continuació es descriurà la funció de les barres d'eines més importants (*Reproducció*, *Eines*, *Mesura*, *Mesclador* i *Edició*).

**1. Reproducció**

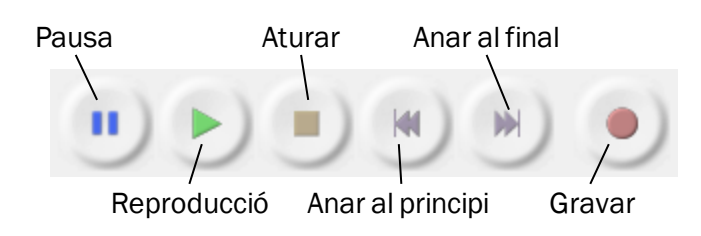

En aquest apartat es mostren els sis botons que controlen la reproducció de les pistes de so.

#### **2. Eines**

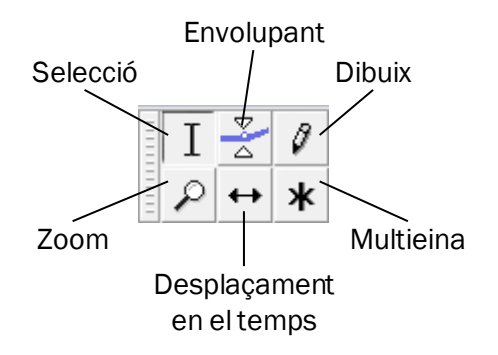

- *Selecció*: serveix per a seleccionar el punt d'inici de la reproducció d'àudio o per seleccionar un rang de la pista.
- *Envolupant*: serveix per ajustar l'amplitud de la pista a partir de diferents punts de control.
- *Dibuix*: permet manipular l'amplitud de cada punt de l'ona de so (cal aplicar el màxim nivell de zoom).
- *Zoom*: per augmentar (clic dret) o reduir (clic esquerre) la visualització de la pista d'àudio.
- *Desplaçament en el temps*: per moure la pista d'àudio (o fragments d'aquesta) al llarg de la barra del temps.
- *Multieina*: combinació de les anteriors eines en una. Segons la posició del ratolí canvia la forma del cursor, de manera sigui fàcil reconèixer l'eina que està activa.

#### **3. Mesura**

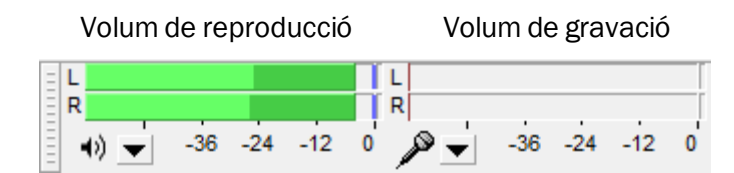

Mostra el volum de l'àudio que s'està reproduint (color verd) o gravant (color vermell) en cadascun dels canals esquerre (L) i dret (R).

#### **4. Mesclador**

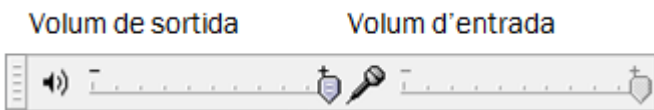

Permet controlar el volum de sortida (altaveus o auriculars) i el volum d'entrada (micròfon).

*Nota*: modificar el volum de sortida no afecta al volum de les pistes d'àudio ja enregistrades. En canvi, manipular el volum de la gravació sí que tindrà efectes sobre les gravacions en curs.

#### **5. Edició**

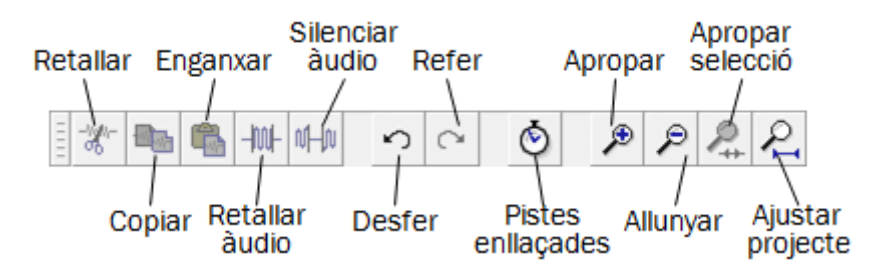

- *Retallar*: elimina les dades d'àudio i/o etiquetes seleccionades i les col·loca al portaretalls.
- *Copiar*: copia les dades d'àudio i/o etiquetes seleccionades al porta-retalls sense eliminar-les del projecte.
- *Enganxar*: insereix el contingut del porta-retalls a la posició del cursor de selecció o a l'àrea seleccionada.
- *Retallar àudio*: elimina tot l'àudio excepte l'àrea seleccionada (no afecta a les etiquetes)
- *Silenciar àudio*: reemplaça l'àrea seleccionada per un silenci (no afecta a les etiquetes).
- *Desfer*: reverteix l'última acció realitzada.
- *Refer*: torna a realitzar una acció que s'havia desfet anteriorment.
- *Pistes enllaçades*: els canvis que es produeixin en una de les pistes s'aplicaran a la resta de pistes enllaçades.
- *Apropar*: incrementa un nivell de zoom.
- *Allunyar*: disminueix un nivell de zoom.
- *Apropar selecció*: augmenta l'àrea seleccionada per a que s'ajusti a l'amplada de la pantalla.
- *Ajustar projecte*: redueix el nivell de zoom de manera que es visualitzi tot el projecte per pantalla.
- $\bullet$

## **Configuració Inicial**

La configuració d'Audacity pot modificar-se des del menú *Editar* > *Preferencias*, on apareixerà una finestra que permet personalitzar diverses opcions del programa. Abans de realitzar la primera gravació és important assegurar-se que la configuració del programa és correcta.

1. En primer lloc cal dirigir-se a l'apartat *Dispositivos* i comprovar que Audacity reconegui correctament els dispositius de reproducció i gravació (veure Nota).

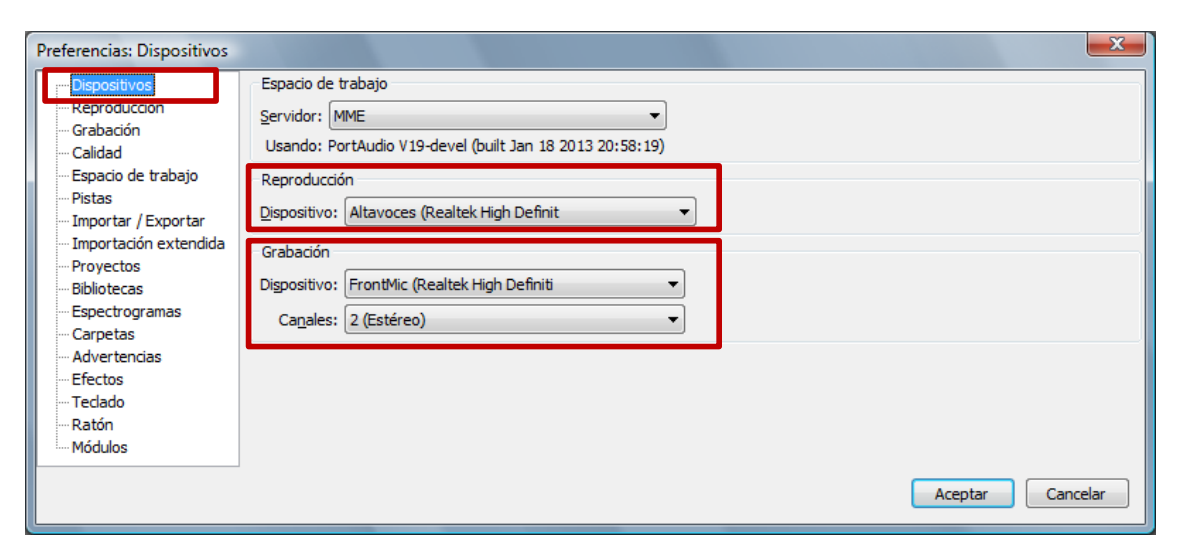

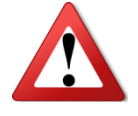

*Nota*: alguns dispositius de gravació romanen desactivats fins que no s'hi connecta el micròfon. Si Audacity no reconeix cap dispositiu de gravació, cal tancar el programa i obrir-lo quan el micròfon estigui degudament connectat.

2. A continuació dirigir-se a l'apartat *Grabación* i modificar les opcions tal i com es mostra a la següent imatge.

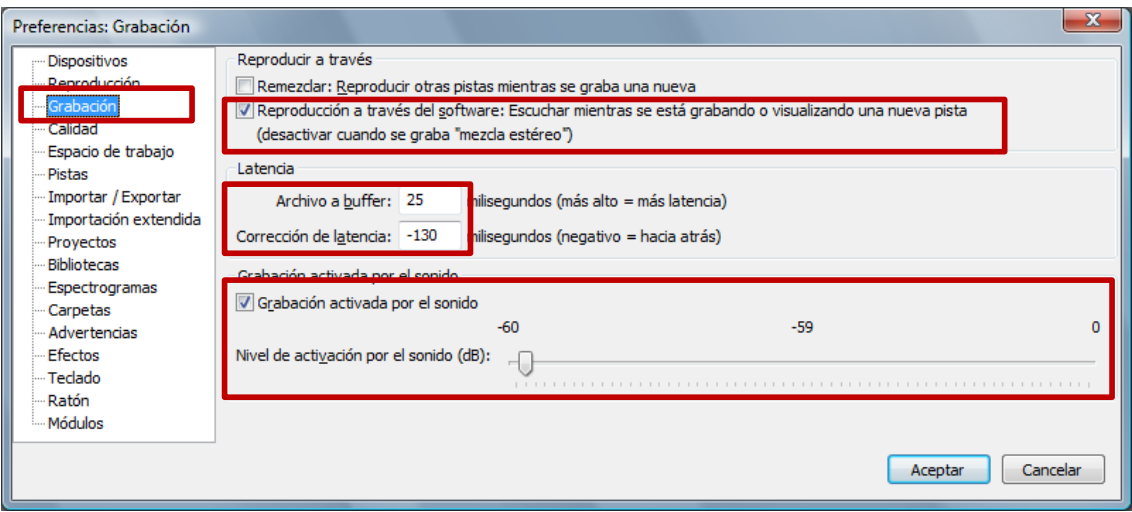

## **Primera Gravació de Prova**

Abans d'iniciar la gravació cal assegurar-se que el micròfon estigui connectat correctament a l'ordinador (el connector del micròfon habitualment és de color vermell). A més, per enregistrar el so provinent d'un altaveu cal mantenir un mínim de separació entre el micròfon i l'altaveu a fi d'evitar l'acoblament entre els dispositius.

- 1. Per iniciar la gravació, fer clic al botó *Gravar* .
- 2. Per finalitzar la gravació, fer clic al botó *Aturar* .
- 3. Per escoltar la pista enregistrada, fer clic al botó *Reproduir* .

Al finalitzar la gravació apareixerà una pista d'àudio similar a la següent a l'àrea de treball:

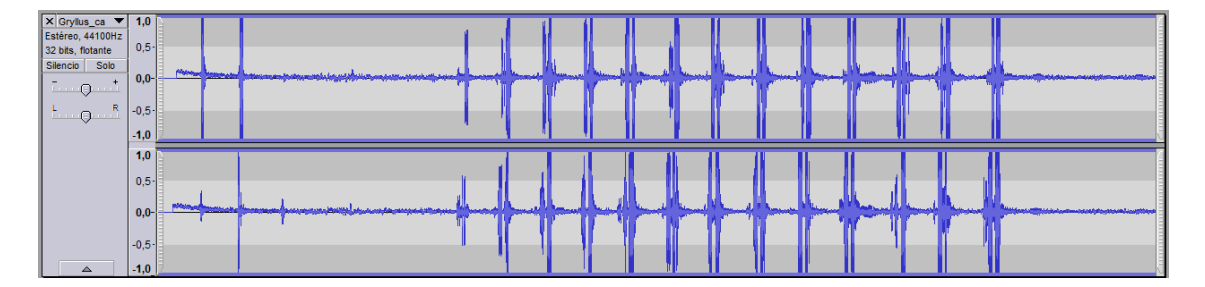

Les línies de color blau fosc representen les ones del so enregistrat. Es pot comprovar com l'ona presenta una forma diferent en funció de l'amplitud del so, sent completament plana quan no hi ha so (silenci).

Si després de reproduir la pista enregistrada s'observa que el volum no és l'adequat, caldrà ajustar el *Volum d'entrada* del menú *Mesclador* <sup>2</sup> i tornar a realitzar la gravació.

#### **Gravacions amb més d'una pista d'àudio**

Audacity pot emmagatzemar diverses pistes de so en un mateix projecte. Abans d'iniciar la gravació d'una nova pista cal indicar en quin punt de la pista existent s'inserirà la nova gravació mitjançant l'eina *Selecció* del menú *Eines* . Amb aquesta eina seleccionada, fer clic damunt del punt de la pista on es desitgi iniciar la nova gravació (recomanable al final de la pista).

Quan es registri una nova gravació, aquesta apareixerà en una pista a sota de l'existent però el so de la nova pista començarà en punt indicat, tal i com es mostra en la següent imatge.

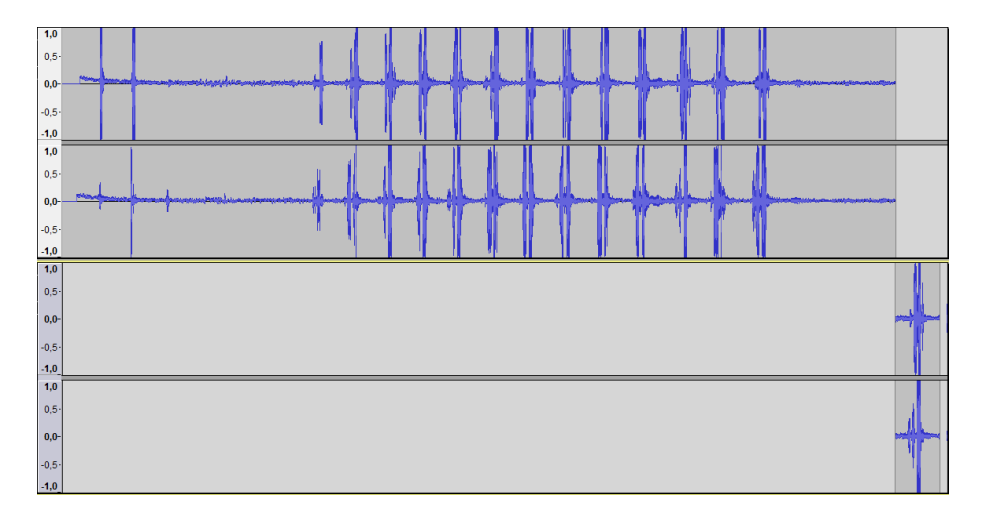

# **Visualitzar l'Espectrograma**

Per visualitzar l'espectrograma d'una gravació cal dirigir-se a la capçalera de la pista, fer clic al menú desplegable de la part superior i seleccionar l'opció *Espectro*. A continuació apareixerà l'espectrograma de la pista en lloc de la visualització en forma d'ones.

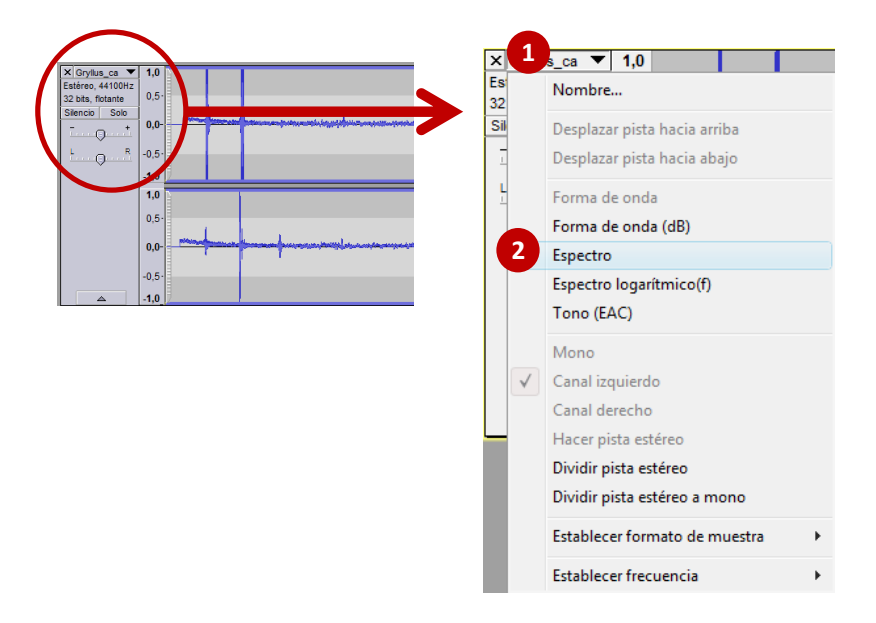

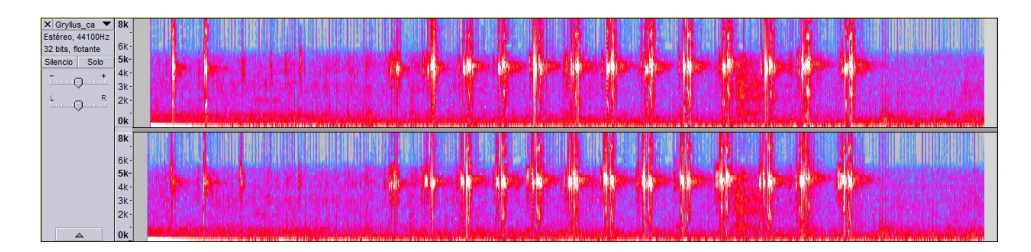

Per tornar a la visualització en forma d'ones cal anar al menú desplegable de la capçalera i seleccionar l'opció *Forma de onda*.

## **Desar i Exportar un Projecte**

Al desar un projecte d'Audacity es crea un arxiu *.aup* que conté tota la informació del projecte i de les pistes de so. No obstant, el format .*aup* no és compatible amb altres programes i no és reproduïble mitjançant els reproductors multimèdia habituals (p.ex. Windows Media Player, VLC media player, iTunes, etc...). Per tant, a més de desar el projecte també és necessari exportar-lo.

Per altra banda, abans d'exportar el projecte es recomana editar les etiquetes ID3 o metadades, de manera que al reproduir l'arxiu so aparegui informació sobre l'àudio enregistrat (p.ex. espècie, individu, tipus de so, etc).

- 1. Anar al menú *Archivo* > *Guardar proyecto*, i seleccionar la carpeta i nom de l'arxiu desitjat.
- 2. Per editar les etiquetes, dirigir-se al menú *Archivo > Abrir editor de metadatos*.... Apareixerà una finestra com la següent on es pot introduir la informació que es precisi. Al acabar, fer clic al botó *Aceptar*.

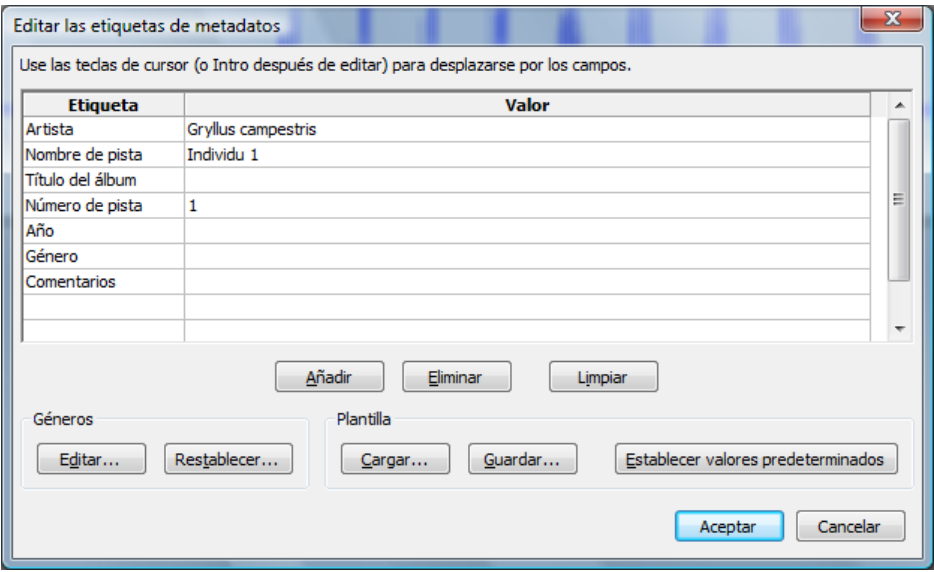

3. Després de personalitzar les metadades cal exportar l'arxiu des del menú *Archivo* > *Exportar*. Es recomana desar l'arxiu en format MP3, un format de compressió d'àudio compatible amb diverses plataformes que produeix arxius d'una mida raonable. (Des del botó *Opciones* és possible personalitzar les opcions de compressió, etc.)

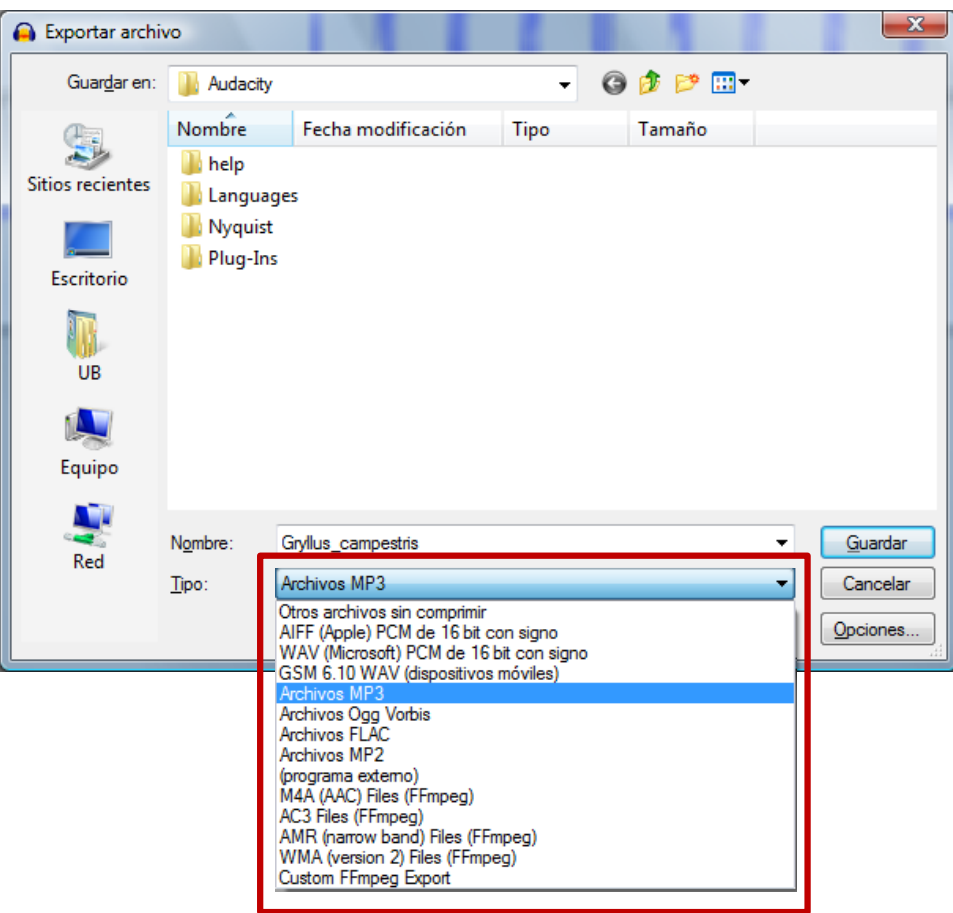

**Facultat de Psicologia**

**Grau en Psicologia**

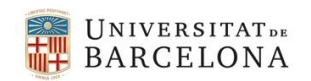

**ETOLOGIA I EVOLUCIÓ DE LA CONDUCTA**

# **COMUNICACIÓ INTRESPECÍFICA**

**EN INSECTES Guia del Professor**

### **So i tècniques d'anàlisi del so**

#### Introducció:

La ciència que tracta dels mètodes de generació, recepció i propagació del so s'anomena acústica. La branca de l'acústica que estudia les característiques i significat biològic dels sons emesos pels organismes vius s'anomena bioacústica.

Els animals poden percebre pertorbacions mecàniques transmeses a través de l'aire, l'aigua o els sòlids com per exemple la sorra o diferents materials vegetals. Aquestes vibracions generen una pertorbació nerviosa en l'organisme receptor desenvolupant un procés conegut com audició. Aquestes vibracions, en forma de tensió, pressió o volum es propaguen a una determinada velocitat en funció de les propietats elàstiques del medi i s'anomenen so. La velocitat de propagació del so depèn de la densitat del medi, de la temperatura i dels canvis de pressió.

#### Propietats del so:

La freqüència de les vibracions del so és el número de cicles respecte al temps. Aquesta es mesura en unitats de cicle per segon o Hertz (Hz). L'audició humana compren freqüències entre 16Hz i 20.000Hz aproximadament, mentre que per altres animals els límits són diferents. Per a diversos insectes el rang es troba entre 15Hz i 120kHz.

La velocitat de propagació és quasi independent de la freqüència per un rang molt ampli de freqüències que arriba més enllà dels 100MHz. La longitud d'ona, compren la distància coberta per un cicle d'oscil·lació, depèn de la velocitat de la pertorbació del medi, i per tant de la densitat d'aquest. La relació d'aquesta dependència pot ésser explicada com a freqüència = velocitat/longitud d'ona:

$$
f = \nu / \lambda
$$

En el medi aeri, a nivell del mar, la velocitat del so és 340 m/s, per tant la longitud d'ona d'una oscil·lació de 340Hz serà d'1 m, mentre que si s'emet a una freqüència de 3.4KHz, la longitud d'ona serà de 10 cm. En l'aigua dolça, a 25ºC, la velocitat del so és de 1493.2 m/s i en la l'aigua del mar és de 1532.8 m/s, per tant les respectives longituds d'ona (d'una freqüència de 3.4kHz) seran 43 i 45 cm. En canvi, en els sòlids el so es propaga a velocitats compreses entre 6000 m/s (sòlids molt densos) i 1230 m/s (sòlids més tous).

El volum o nivell del so depèn de l'amplitud d'oscil·lació produïda en origen i decreix progressivament en augmentar la distància. La mesura de l'amplitud d'una ona sonora és funció dels nivells de pressió del so (SPL) i es mesura respecte un valor de pressió referència (llindar d'audició humana 4kHz o  $p_r = 2.10^{-5}$  N/m2). Les unitats de mesura són els decibels.

#### $SPL = log_{10} (p/p_r)$  *en unitats de dB(decibels)*

on *p* és el nivell de pressió de la font sonora i *p<sup>r</sup>* el nivell de pressió referència. És important, no confondre l'amplitud amb el volum (o intensitat acústica). No obstant, és cert que com més fort sona un so, més amplitud té ja que s'exerceix més pressió al medi.

Un cop emesa l'ona sonora, aquesta s'estén radialment en un espai uniforme i la intensitat del so, o velocitat de l'energia transmesa en un punt determinat, és inversament proporcional a la distància des de l'origen.

#### Estructura del senyal acústic

Per tal de comparar els senyals emesos per un o més individus pertanyents o no a la mateixa espècie, s'ha adoptat una terminologia conjunta que descriu l'estructura del senyal. S'anomena cançó a les repeticions de sons durant llargs períodes de temps. Cada fragment repetit s'anomena frase i cada frase es divideix en dos subgrups amb una forta variació de l'amplitud seguit d'una interfase silenciosa (ICD). Els dos subgrups de la frase s'anomenen de baixa amplitud (LPD) i d'alta amplitud (HPD). Cada frase està formada per diferents grinyols o síl·labes d'una durada de milisegons, cada un consisteix en un conjunt d'impulsos que representen la unitat principal del so i en el cas dels insectes es correspon a una batuda d'ales, a un cop amb alguna extremitat o a un moviment de potes.

#### Senyal acústic en insectes

A diferència de la majoria d'organismes vertebrats, els insectes generen so amb finalitats comunicatives mitjançant mecanismes molt senzills. Per exemple, mitjançant els moviments de les ales o de les potes, fent vibrar determinades estructures corporals o com a resultat dels cops sobre el substrat realitzats amb el cap, l'abdomen o les potes. Aquesta oscil·lació produeix una combinació d'ones sinusoïdals de freqüència fixa, per aquest motiu es parla d'organismes generadors de sons atonals. Un insecte pot generar sons a diferents freqüències però no, simultàniament i sense capacitat de modulació. Es tracta de sons molt simples amb senyals fàcilment identificables. Aquest fet converteix

als sons emesos pels insectes en el punt de partida més idoni per iniciar-se en l'estudi dels senyals comunicatius en l'àmbit de la bioacústica.

D'altra banda i com a conseqüència de la densitat i elasticitat de les seves cutícules, l'energia transmesa pels insectes al medi que els envolta (aire) és molt ineficient. Així doncs, els insectes són poc eficients en convertir l'energia muscular en sons aerotransportats (l'eficiència del senyal acústic d'un grill és d'un 1% respecte l'energia muscular invertida, en cigales és del 0.5%) . Aquest fet és interessant ja que permet exposar, com a través dels mecanismes de selecció natural, algunes espècies d'insectes han desenvolupat una estratègia que els permet augmentar la distància de propagació dels seus senyals comunicatius. Alguns insectes són capaços de produir senyals amb una freqüència molt propera a la freqüència de ressonància del medi que els envolta, disminuint la impedància mecànica (resistència que oposa un medi a les ones que es propaguen sobre aquest) i maximitzant la vibració emesa (alguns escarabats incrementen fins a un 23% l'eficiència del senyal acústic utilitzant aquest mètode).

#### Adquisició del so**:** programari Audacity

(Manual d'usuari a disposició de l'alumne durant les pràctiques)

- 1. Instal·lació programa
- 2. Eines bàsiques i configuració inicial
- 3. Primera gravació de prova
- 4. Eines per l'anàlisi de les gravacions

#### Tècniques d'anàlisi del so: anàlisi espectral

Les representacions gràfiques més usuals per l'anàlisi del so són els oscil·logrames (anàlisi temporal de les freqüències) i els espectogrames (anàlisi temporal de freqüències conjuntament amb la intensitat o amplitud). A més a més, s'utilitzarà l'anàlisi de l'espectre del senyal (freqüències *versus* amplitud) per complementar la identificació del tipus de senyal.

*Solució a l'exercici de prova: Registre i anàlisi de diferents sons per aprendre a utilitzar el programari i les tècniques d'anàlisi espectral.*

*Exemple 1: So originat per balenes.*

*Exemple: So originat per castors.*

*Exemple 3: So originat per femelles de tortugues terrestres durant la posta d'ous.*

*Exemple 4: So originat per mascles de gibons marcant territori.*

## **Producció del so en insectes**

(Informació a disposició dels alumnes durant les pràctiques en l'Annex 2)

Els insectes són animals sorollosos. La seva estructura morfològica (la presència d'un exoesquelet rígid i esclerotitzat, la segmentació del cos i les extremitats articulades) genera vibracions quan l'individu es mou i, per tant, és quasi impossible que resti en silenci durant llargs períodes de temps. Així doncs, no és sorprenent que molts grups d'insectes hagin desenvolupat sistemes especialitzats de producció i recepció del so que utilitzen per a comunicar-se. L'objectiu de la comunicació acústica dels insectes es centra bàsicament en la conducta sexual (cerca d'un company reproductor, reconeixement i festeig). En el cas dels grills, els senyals acústics emesos pels mascles compleixen tres funcions: a) atraure les femelles properes, b) induir a l'aparellament a les femelles i c) reclam de territori dissuadint mascles rivals. Però en altres grups d'insectes els senyals acústics també poden ésser utilitzats com a reclam de menjar (per exemple, en formigues), o bé com a defensa davant possibles predadors i/o rivals (per exemple, en coleòpters).

#### Vibració (inclosa la tremulació):

Com ja hem mencionat, tots els sons emesos pels insectes són el resultat de les vibracions produïdes per alguna part del seu cos. Però en la categoria actual només incloem les emissions produïdes per la vibració de parts del cos no especialitzades, com per exemple les oscil·lacions produïdes per l'abdomen o les àrees dorso-ventrals. També queden incloses en aquesta categoria totes aquelles emissions produïdes com a conseqüència del moviments de les ales durant el vol. Així, per exemple, el brunzir dels mosquits permet el reconeixement intraespecífic i el so de baixa freqüència emès per les mosques de la fruita durant la dansa de festeig actua com a estimulant per a les femelles.

La tremulació es produeix quan les vibracions produïdes per parts inespecífiques del cos es transmeten a través de les potes de l'insecte cap al substrat on es troba situat.

#### Percussió:

La percussió es produeix quan una part del cos colpeja una altre o bé el substrat. Aquest fenomen és habitual en diversos grups d'insectes, per exemple en les cigales, les arnes i els tèrmits.

#### Mecanismes de *click*:

Aquest mecanisme d'emissió de so es basa en la deformació d'una àrea cuticular provocada per la contracció o relaxació de la musculatura corporal. El resultat és una col·lecció de *clicks*, la repetició dels quals defineix diferents patrons sonors amb funcions comunicatives. Aquest mecanisme de producció de so és característic de les cigales, on l'àrea cuticular deformada s'anomena timbal.

#### Expulsió d'aire:

Aquest mecanisme de producció de so és el menys usual entre els insectes. Diversos autors l'han descrit com el so produït durant l'exhalació d'aire a través dels espiracles traqueals. L'exemple més conegut és la papallona anomenada esfinx de la mort.

*Solució exercici 1: Registre i anàlisi dels mecanismes de producció del so en insectes(vibració, percussió, mecanismes de click i expulsió d'aire)*

*Exemple 1: So de vibració de baixa freqüència originat per la batuda de les ales d'una varietat de la mosca de vinagre (Droshopila sylvetsris).*

*Exemple 2: So de vibració d'alta freqüència originat per la batuda de les ales d'una varietat de la mosca de vinagre (Droshopila sylvetsris).*

*Exemple 3: So de vibració originat pel moviment abdominal d'una varietat de la mosca de vinagre (Droshopila sylvetsris).*

*Exemple 4: So de percussió originat pel colpeig repetitiu de les potes sobre les pedres de les mosques de les pedres o "Stoneflies" (Paraperla wilsoni).*

*Exemple 5: So de mecanisme de click originat pel moviments dorso-abdominals pels mascles d'insecte fulla (Solonaima pholetor).*

*Exemple 6: So d'expulsió d'aire originat per la papallona « esfinx de la mort » (Acherontia atropos).*